### MODE D'EMPLOI DU FORMULAIRE DE RECHERCHE

Les archives anciennes ne sont pas toutes numérisées. Un astérisque \* vous indique celles qui le sont sur le portail des archives municipales. Les documents des archives anciennes sont numérisés un par un. Un inventaire analytique en PDF est là pour vous guider à travers les cotes, les dates des documents.

Pour les registres de délibérations, une vue correspond à deux pages pour les registres manuscrits et pour les feuillets mobiles et les délibérations dématérialisées à des PDF.

Il faut se reporter au répertoire numérique inclus sur le portail des archives municipales pour noter la cote du registre et/ou les dates correspondantes.

Toutefois, la cote doit être inscrite de la façon suivante : **1 D 3** (espace entre les chiffres et la lettre)

Pour la table récapitulative de 1815 à 1910, il convient de taper dans « recherche libre » : **répertoire général des délibérations.**

## COMMENT EFFECTUER UNE RECHERCHE

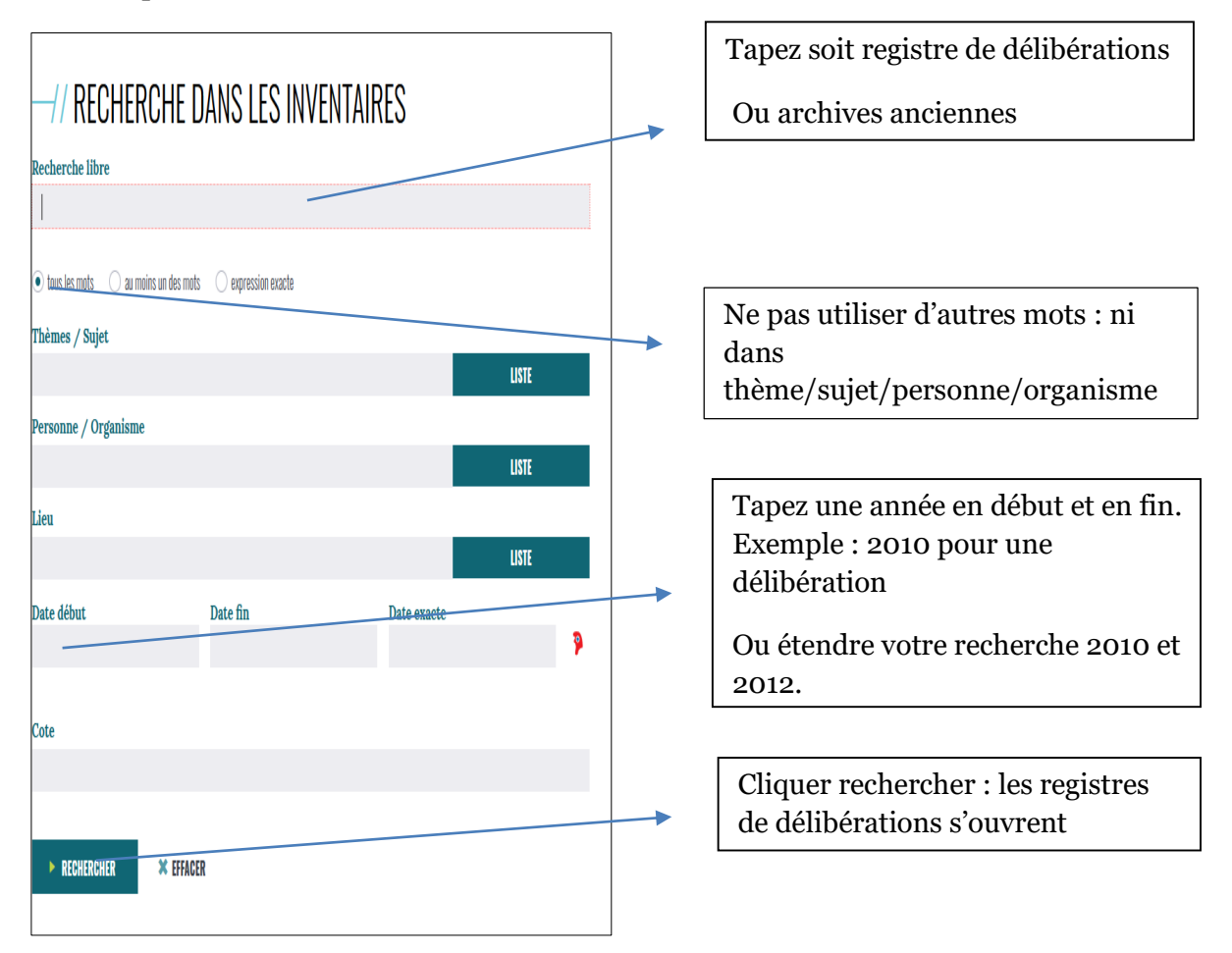

#### I. La première est **la zone de recherche**

#### II. La deuxième est **la zone de recherche demandée.**

Plusieurs filtres sont proposés : Vignettes – Diapositives - Tableau

A. Archives anciennes

Archives anciennes

(1 vue)

AA. Actes constitutifs de la commune, franchises et privilèges correspondance générale

 $\equiv$   $\circ^{\circ}$ 

Depuis la zone « recherche libre » Exemple:

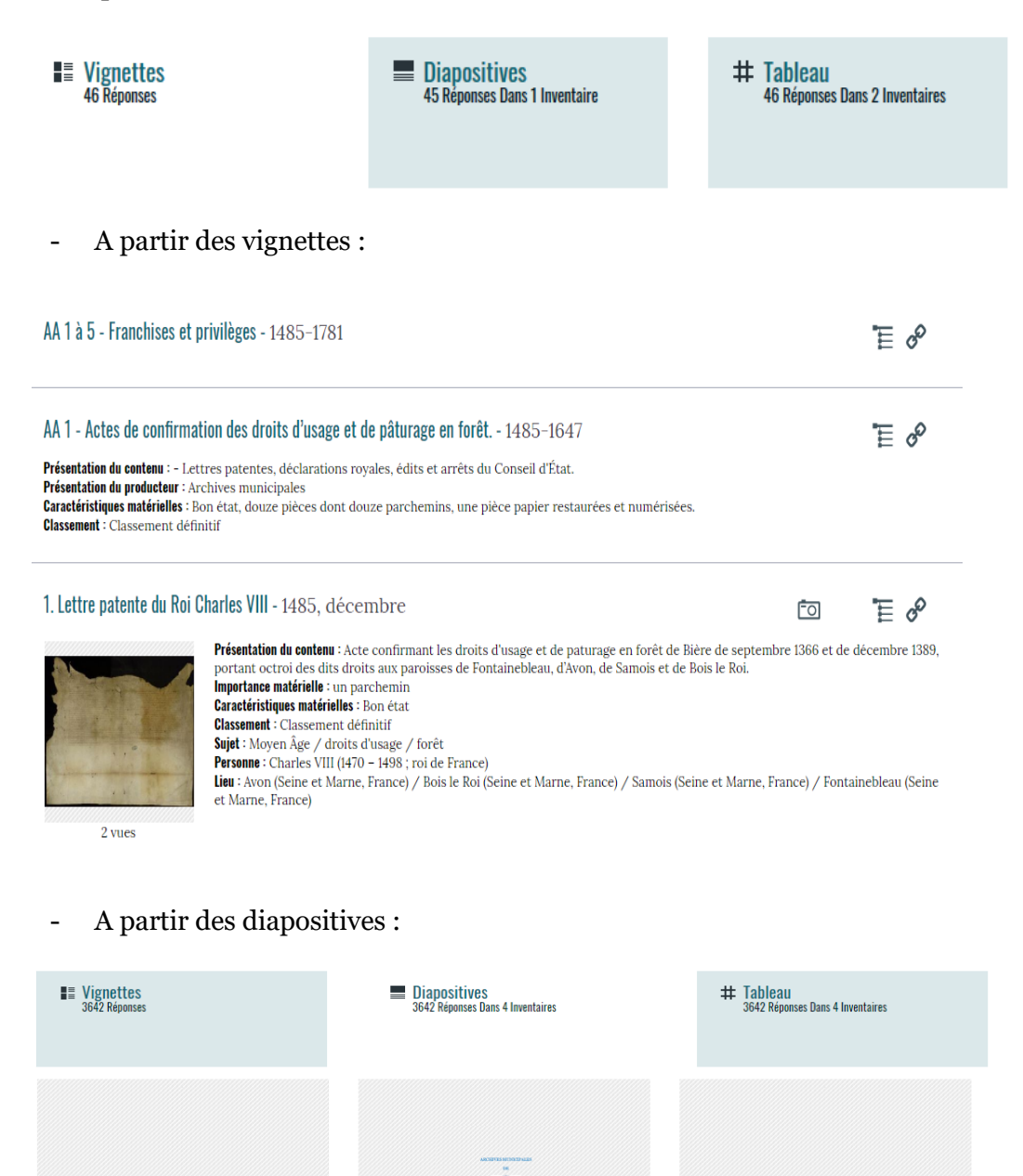

Franchises et privilèges

 $\equiv$   $\circ^{\circ}$ 

 $\equiv$   $\circ^{\circ}$ 

- A partir du tableau (des inventaires) :

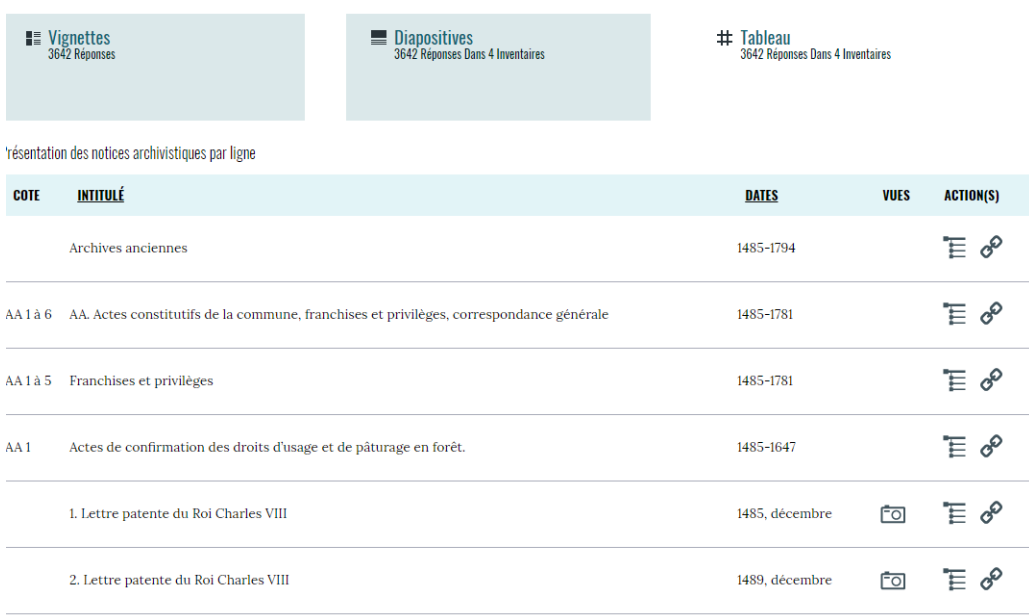

Si vous allez directement sur Archives anciennes (depuis « Recherche libre »), en cliquant sur l'icône  $\overline{\mathbb{E}}$  , vous obtenez la présentation du sommaire.

# Exemple :

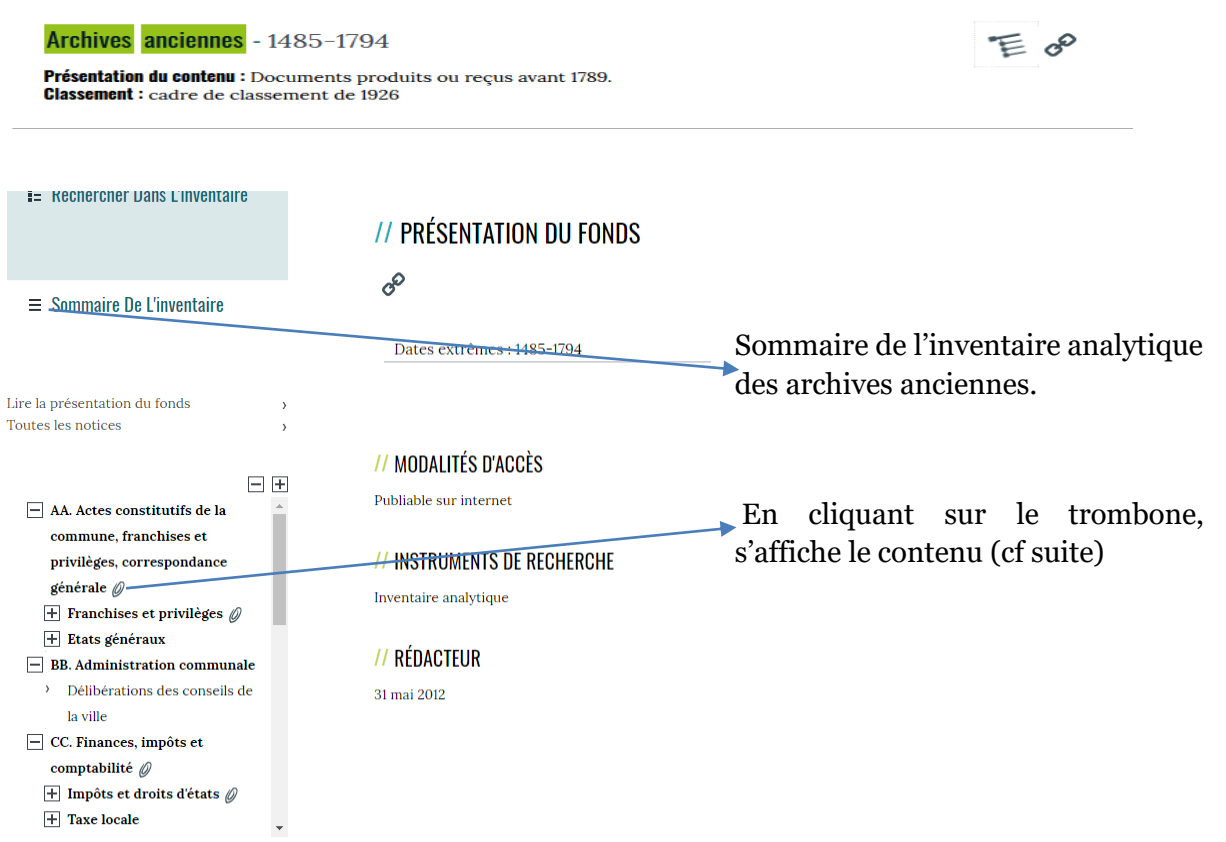

#### Vous obtenez ainsi la présentation des archives :

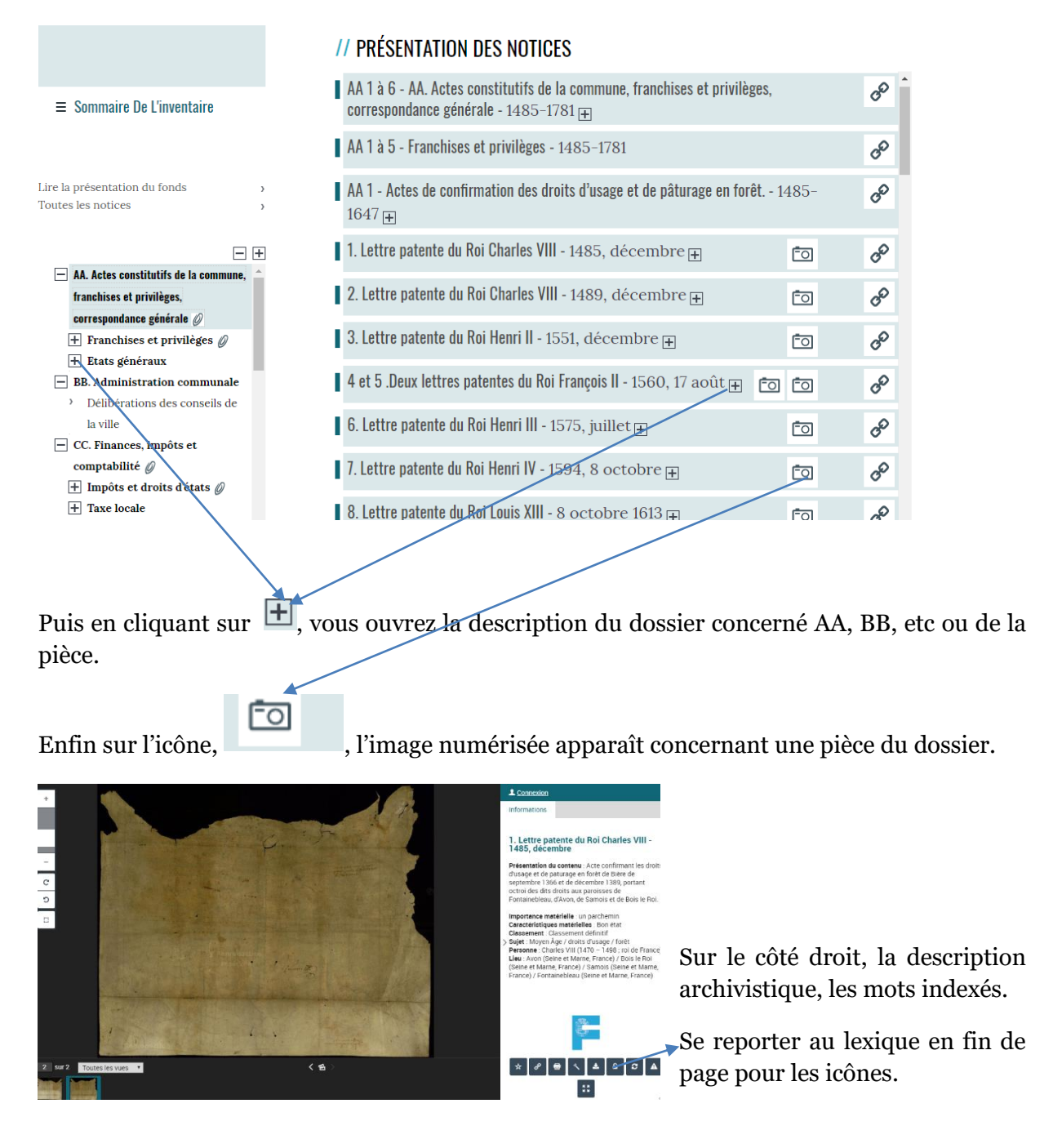

B. Pour les registres de délibérations : le cheminement est identique.

Pour vous aider dans vos recherches, tous les registres de délibérations ont un sommaire représenté par cet icône *Sommaire du registre* : diquez pour l'ouvrir, l'image apparait.

Cliquez sur le PDF à droite de votre écran pour le faire défiler, ainsi vous trouverez les délibérations avec leurs numéros, dates...

Enfin, pour lire les délibérations,

- Soit vous tapez sur cet icône correspondant aux vues des registres manuscrits,

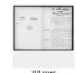

- Soit sur cette image correspondante aux feuillets mobiles  $\overline{\phantom{a}}$ 

soit pour les délibérations dématérialisées, cliquer Délibérations dématérialisées :  $\&$ sur l'icône. Délibérations dématérialisées : A

### **III. Lexique des icônes**

En dessous, vous pouvez à votre guise, en cliquant sur  $\Box$ , vous ouvrez l'image en plein vue.

Sur le côté gauche, vous pouvez agrandir, réduire :

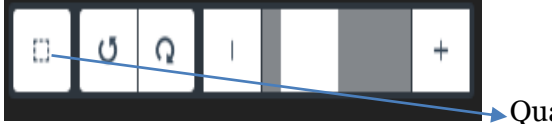

Quadriller l'image à agrandir

En bas pour défiler les images, cliquez sur  $: \sum$ 

Les icônes suivants vous aident à :

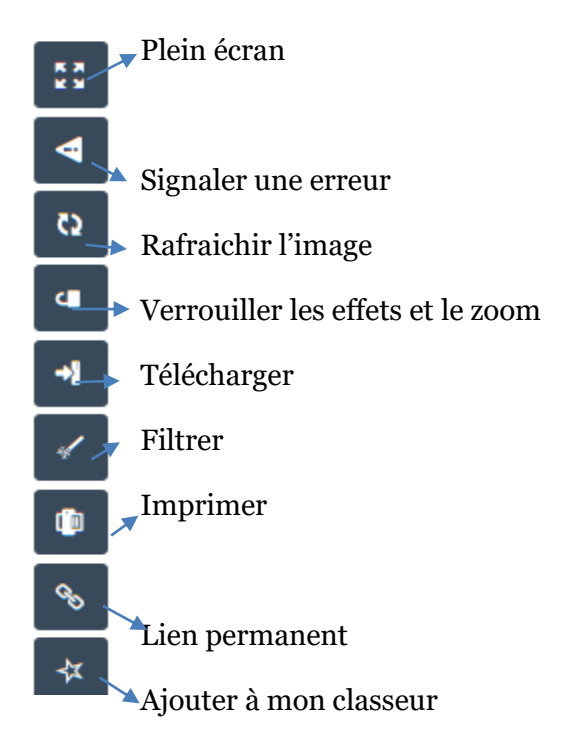